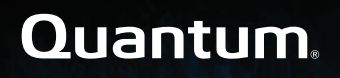

## **Offline File Manager (for Microsoft Windows) 1.1.0 Release Notes**

#### **Contents**

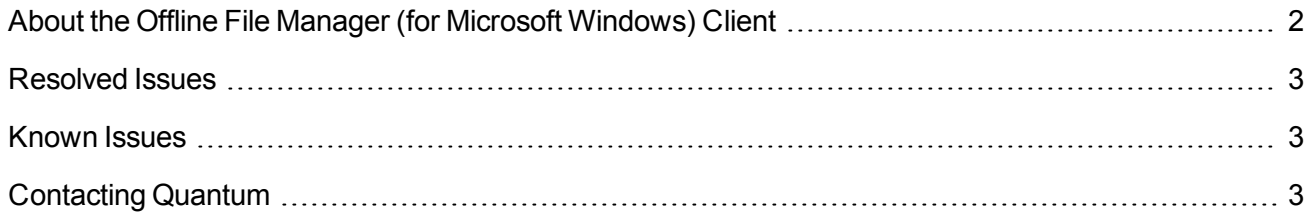

© 2019 Quantum Corporation. All rights reserved. Your right to copy this manual is limited by copyright law. Making copies or adaptations without prior written authorization of Quantum Corporation is prohibited by law and constitutes a punishable violation of the law. Artico, Be Certain (and the Q brackets design), DLT, DXi, DXi Accent, DXi V1000, DXi V2000, DXi V4000, DXiV-Series, FlexSync, FlexTier, Lattus, the Q logo, the Q Quantum logo, Q-Cloud, Quantum (and the Q brackets design), the Quantum logo, Quantum Be Certain (and the Q brackets design), Quantum Vision, Scalar, StorageCare, StorNext, SuperLoader, Symform, the Symform logo (and design), vmPRO, and Xcellis are either registered trademarks or trademarks of Quantum Corporation and its affiliates in the United States and/or other countries. All other trademarks are the property of their respective owners. Products mentioned herein are for identification purposes only and may be registered trademarks or trademarks of their respective companies. All other brand names or trademarks are the property of their respective owners. Quantum specifications are subject to change.

## <span id="page-1-0"></span>About the Offline File Manager (for Microsoft Windows) Client

The **Offline File Manager (for Microsoft Windows)** application allows a StorNext client to perform data movement and metadata operations within the Windows Explorer interface when a relation point is created within the StorNext file system.

The **Offline File Manager (for Microsoft Windows)** application gives you visibility into the online and offline state of files, and access to services to use menu choices to request that Storage Manager store, retrieve, or truncate content.

**Note:** No license key is required to use the Offline File Manager for Windows application.

#### Features

The **Offline File Manager (for Microsoft Windows)** application consists of the following:

• A Windows Explorer extension for icon overlays and context menus.

**In Note:** The icon overlays display a file that is truncated and a file that is retrieved. If an icon overlay is not displayed, then a file has never had a copy stored.

- A notification receiver and a user interface.
- A command line tool (**snofflinecmd**).

The application takes advantage of the StorNext Web Services [Commands](http://qsupport.quantum.com/kb/flare/Content/stornext/SN6_PDFs/Web_Services_Guide.pdf) (V2) API, and the available actions include:

- Retrieving files.
- Truncating files.
- Storing files.

For more information, see Offline File Manager (for Microsoft [Windows\).](http://qsupport.quantum.com/kb/flare/Content/stornext/SN6_DocSite/Guide_Users/Topics/offline_file_manager_windows_client.htm)

## How To Download the Offline File Manager (for Microsoft Windows) Application

The Offline File Manager (for Microsoft Windows) client is supplied as a standard executable (.exe) file. See How To Download the Offline File Manager (for Microsoft Windows) [Application.](http://qsupport.quantum.com/kb/flare/Content/stornext/SN6_DocSite/Guide_Users/Topics/offline_file_manager_windows_client.htm?Highlight=%22How%20To%20Download%20the%20Offline%20File%20Manager%20for%20Windows%20Application%22)

## Related Product Release Notes

Visit the Quantum [Documentation](http://www.quantum.com/documentation) Portal to stay up-to-date with the other Quantum products in your environment.

## <span id="page-2-0"></span>Resolved Issues

There are no resolved issues in this release of the Offline File Manager (for Microsoft Windows) software.

## <span id="page-2-1"></span>Known Issues

There are no known issues in this release of the Offline File Manager (for Microsoft Windows) software.

# <span id="page-2-2"></span>Contacting Quantum

## **Contacts**

For information about contacting Quantum, including Quantum office locations, go to:

<http://www.quantum.com/aboutus/contactus/index.aspx>

For further assistance, or for training opportunities, contact the Quantum Customer Support Center:

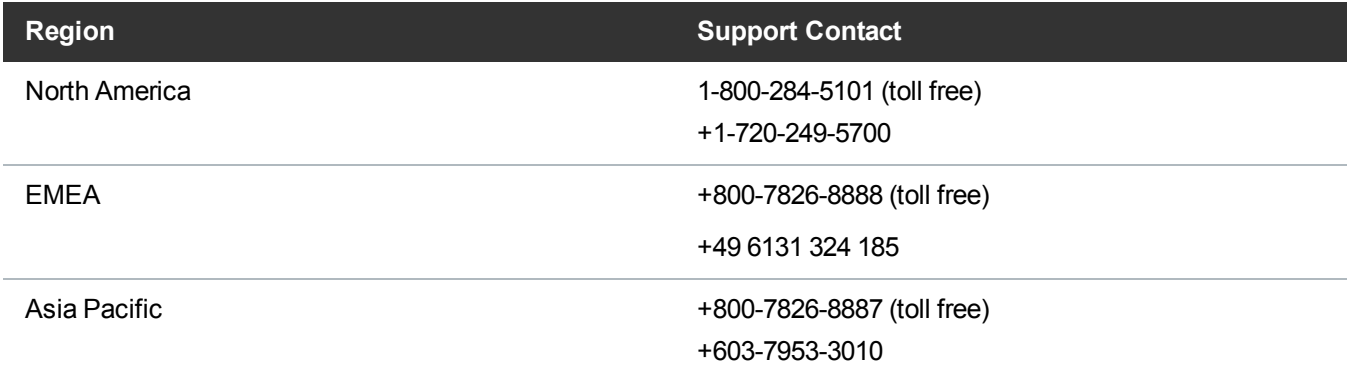

**Region Support Contact**

For worldwide support:

<http://www.quantum.com/serviceandsupport/get-help/index.aspx#contact-support>

#### **Comments**

To provide comments or feedback about this document, or about other Quantum technical publications, send e-mail to:

[doc-comments@quantum.com](mailto:doc-comments@quantum.com)